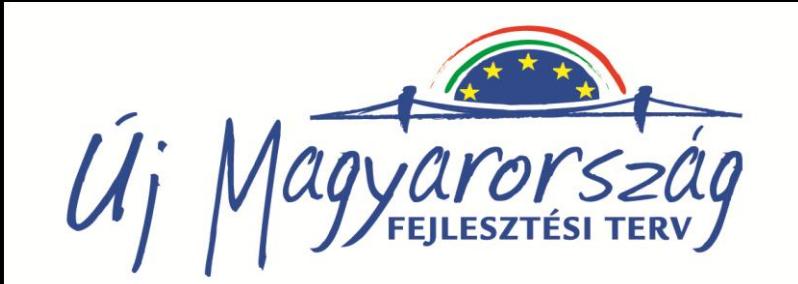

#### NONPROFIT ÉRDEKVÉDELMI SZERVEZETEK FEJLESZTÉSE (PL.3346)

# Alapfokú WEB készítési ismeretek I.

Haramia László

A projekt az Európai Unió támogatásával, az Európai Szociális Alap társfinanszírozásával valósul meg.

**CIMET** - a civil világ fűszere

TÁMOP 5.5.3-09/1-2009-0013

### Modul célja

- a résztvevők képesek legyenek szervezetükről olyan esztétikus, könnyen kezelhető weblap működtetésére, amely tartalmának és vizuális megjelenésének ízléses egységében megbízható képet sugároz az Interneten információt keresők felé
- megismertet a HTML programozás szerkesztés alapjaival
- önálló weboldal készítés belépő képzésének tekinthető
- $\blacksquare$  képessé tesz a profik által elkészített weblapok anyagának bővítésére

# Tartalomjegyzék

- **1.** Internetes alapfogalmak tisztázása
- 2. Böngészők használata, ismertetése
- 3. Az interneten található Weboldalak elemzése
- 4. HTML alapismeretek, HTML szerkesztők
- 5. HTML programozás, táblázat, frame, object, CSS
- 6. Java Script alapok
- 7. Grafikai programok: képszerkesztő, képvágó, konvertáló, mozgókép szerkesztő, gombkészítő, 3D szövegkészítő eszközök
- 8. Objektumok és szöveg beépítése
- 9. FTP ismertetése, használata
- 10. Elkészített weboldalak elhelyezése az interneten
- 11. Keresők ismertetése, használata, web-regisztrálás
- 12. Tömörítők, offline böngészők és egyéb hasznos segédprogramok
- 13. PHP alapok

Számítógépes munka

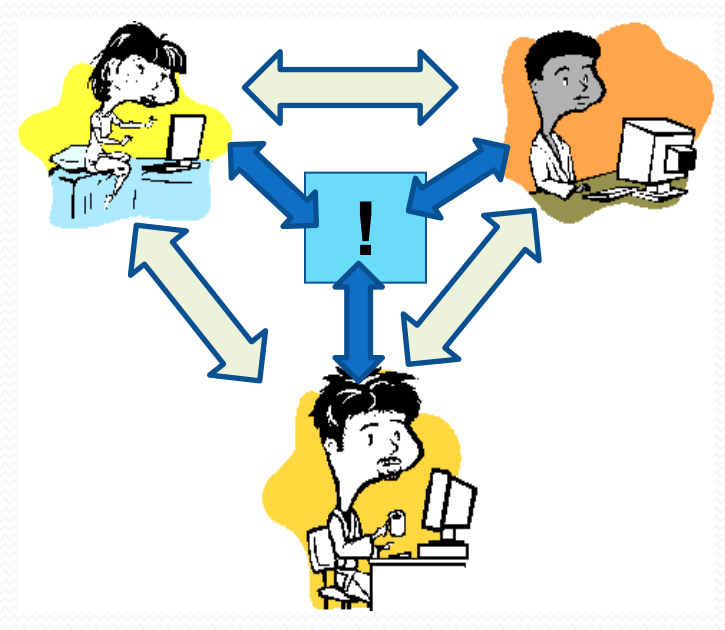

#### **Internet**

WAN különböző szervezetek által működtetett hálózatok összessége.

HÁLÓZAT

Mi az a hálózat? Mi az az Internet? Milyen feladatok hajthatók végre..? Hogyan kell használni – hozzáférni?

#### **Számítógép-hálózatokról**

**LAN** - Local Area Network - helyi **WAN** - Wide Area Network - nagy távolságú **szerver** – szolgáltató **kliens** – igénybevevő

#### **Előnyök**

Kommunikáció – elektronikus, kölcsönös csere,.. Adatok közös használata – adatfrissítés,.. Erőforrások megosztása – fájl, nyomtató, ..

Milyen feladatok hajthatók végre..? Hogyan kell használni – hozzáférni?

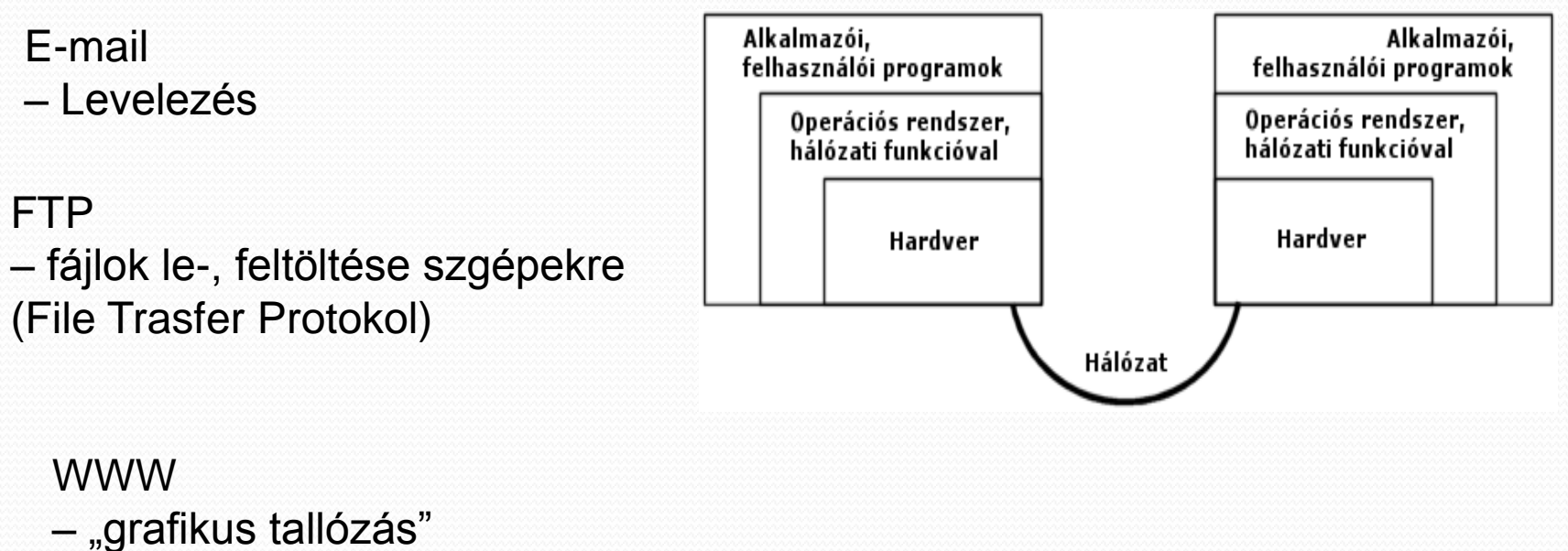

(World Wide Web)

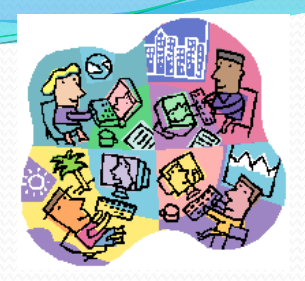

- **Host** Olyan számítógép, amelyik az Internetre csatlakozik, függetlenül attól, hogy rajta keresztül hány felhasználó használja a szolgáltatást. Ha ez a számítógép egy szerver, akkor a hozzá kapcsolódó többi számítógépnek erőforrásokat biztosít.
- **IP Address** (Internet Protocol Address, IP cím) A World Wide Web-csomópontok számmal megadott címe, amelyet az ún. Nameserver azonosít az URL címmel. Ebből következik, hogy a szövegesen megadott Web-cím megváltozhat, de ha erről a Nameserver tudomást szerez, akkor a régi Web-címre érkező kéréseket át tudja irányítani az új címre, mivel az IP cím nem változik. (formája pl.: 255.10.247.121)
- **Domain name** (Domain név) Az interneten a Hostok címét jelölő, alfanumerikus formájú címzés. Ez az a cím, amit legtöbbször a www. karaktersorozat után írunk a böngésző címsávjába. (pl. www.\*\*\*.hu, ad.telnet.hu)
- **Uniform Resource Locator** (URL) egységes forrásazonosító, a World Wide Weben használt címzési szabványrendszer; megadja az információ elérésének módját, és az információ pontos helyét a távoli számítógépen. (pl: [http://www.\\*\\*\\*.xx/index.html](http://www.***.xx/index.html))
- **Browser** = Böngésző A WWW grafikus felületének megjelenítésére szolgáló, helyi platformon üzemelő szoftver.

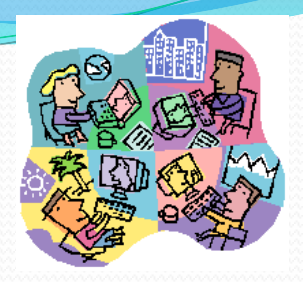

- **Top Level Domain Name** (TLD) Legfelső Szintű Domain Név, a domain név legutolsó tagja. Jelenthet ország hivatkozást, pl.: .hu=Magyarország, .us=Egyesült Államok, de az Egyesült Államokban jelentheti a szervezet típusát is, pl.: .edu=oktatási, .gov=kormányzati, .com=kereskedelmi)
- **Sub Level Domain** (SLD) Egyes országokban az országot azonosító Legfelső Szintű Domain Nevek (TLD) alatt meghatároznak az egyes gazdasági szektorokra utaló neveket is, pl. .co=vállalati szféra, .tm=márkanevek stb. (Pl.: www.cegnev.co.hu, www.markanev.tm.hu)
- **Website = Honlap**  Általában az egy elérési cím (Domain) alatt található, egymással szoros kapcsolatban lévő Web-oldalak együttese.
- **Homepage = Kezdőoldal** A Website bevezető oldala és általában tartalomjegyzéke, ahonnan a Website szinte bármelyik részére eljuthatunk. A honlap (általában) egy Domain név beírásakor megjelenő oldal.
- **Webpage = Weboldal**  Dokumentum, amely a Böngészőben egy oldalként jelenik meg. Tartalmazhat szöveget, képet, hangot, animációt, videót, hyperlinkeket, ill. aktív, az oldal megjelenésekor elinduló programot is.

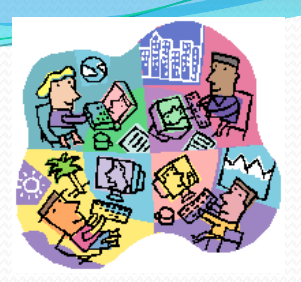

- **Pop-up window** = Felbukkanó ablak Website letöltésekor automatikusan felbukkanó új ablak. Általában arról a Website-ról tartalmaz információkat, amelyet letöltöttünk. Ezek többnyire akciók, hirdetések.
- **Banner** = Szalaghirdetés Az internetes reklámozás legáltalánosabban használt eszköze.
- **Pop-up banner** = Felbukkanó reklám Hasonló a Felbukkanó ablak-hoz, azzal a különbséggel, hogy egy Banner bukkan fel hirtelen, amikor letöltjük a Website-ot.
- **Search Engine** = Keresőmotor Olyan interneten található számítógép, ill. azon futó programok, melyek időközönként automatikusan feltérképezik a World Wide Weben található több milliárd Website-ot, kigyűjtik, majd adatbázisba rendezik az ott található kulcsszavakat. A felhasználók ebben az adatbázisban kereshetnek kulcsszavak szerint, a találatokat pedig Hypertext formában kapják meg. A legnépszerűbb keresőmotorok: Google, AltaVista, Excite, Infoseek, Lycos, Magellan, Yahoo stb.
- **Cookie -** Egy olyan kódszám, amit egy Website számítógépe küld a felhasználó számítógépének, hogy azt a gép későbbi azonosításának céljából tárolja.

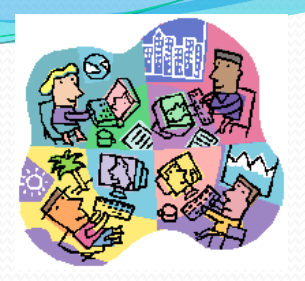

- **Hyperlink (Link)**  A HTTP szabvány nyújtotta lehetőségeket kihasználó utalás, ami egy máshol található információra mutat, segítségével a hivatkozott információ megtekinthető.
- **Plugin**  A Böngésző alapszoftverét kiegészítő szoftvermodul. A modulok által kínált kényelmi funkciók nem szerves részei a Böngészőknek, ezért azokat külön kell letölteni a készítő Website-járól. Általában ingyenesek. A legelterjedtebb Plugin-ek a különböző képi, audio- és videoállományok megtekintését teszik lehetővé a Böngészőben.
- **Java**  Egy olyan programozási nyelv, mellyel különböző géptípusokon egyformán futtatható szoftverek írhatók. Igazából a World Wide Web terjedésével lett népszerű, mint az azt kiegészítő alkalmazások gépfüggetlen programnyelve. Az új Böngészők már "értik" a Java nyelvet, vagy annak egyszerűsített, JavaScript nevű változatát.
- **Javascript.** A Java programnyelvtől különböző egyszerűsített változata

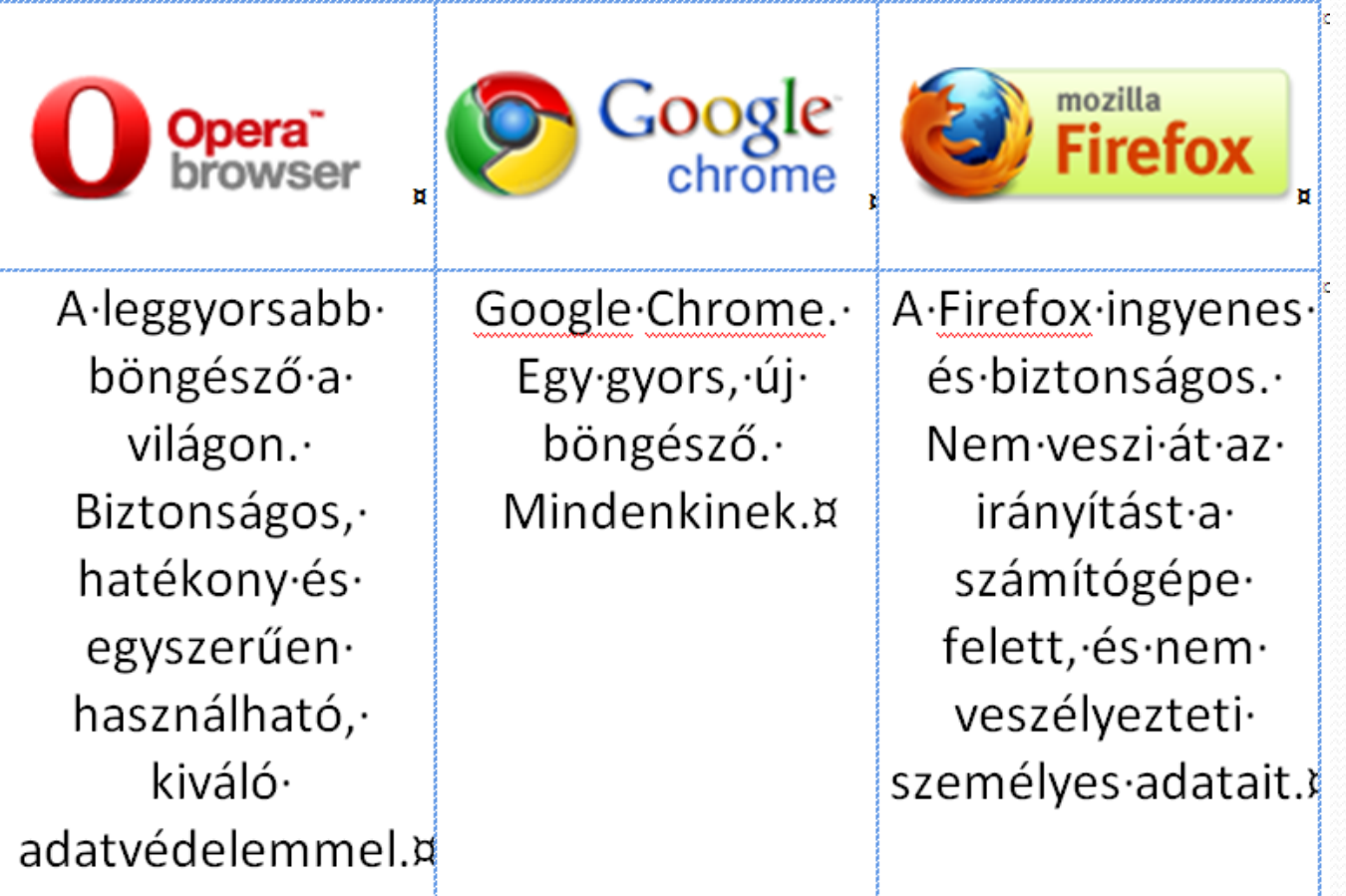

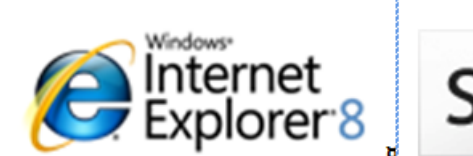

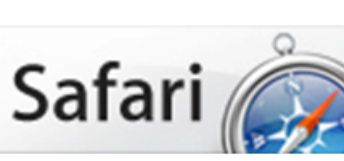

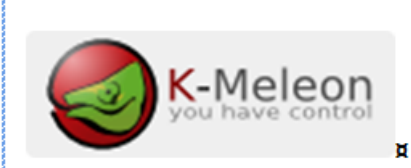

Segíti·személyes· adatainak· védelmében, így· gondtalan-lehet-aböngészés∙ élménye. Ingyen a Microsofttól.¤

Apple Safari · Windows· rendszerhez-avilág· leginnovatívabb· böngészője.¤

K-Meleon·is·an· extremely fast, customizable, lightweight · browser·based·on· the Mozilla Gecko. engine and  $\cdot$ designed· specifically for · Windows¤

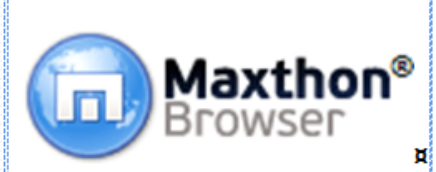

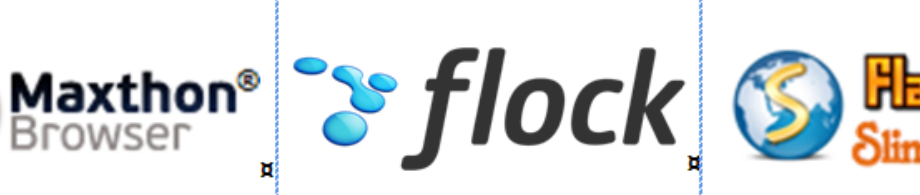

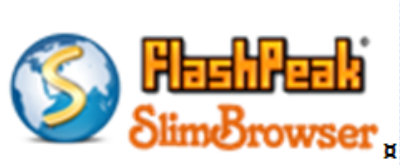

37·nyelven,· eltávolítható fülek · és·video, osztható· képernyő,· egérgesztusok, reklámvadász.· Kétszeres· Webware Award · győztes. Hasonlítsa össze·és·válassza.¤

Maradj· kapcsolatban·a· barátaiddal, míg·a· neten·böngészel.· Hozd·ki·a· legtöbbet·a· Facebookból·és·a· Twitterből·a·Flock· segítségével.¤

Gyors, megbízható böngésző·számos· funkcióval:· űrlapkitöltés, előugró·ablakok· blokkolása,· belépési adatok· kezelése és privát· adatok·védelme.¤

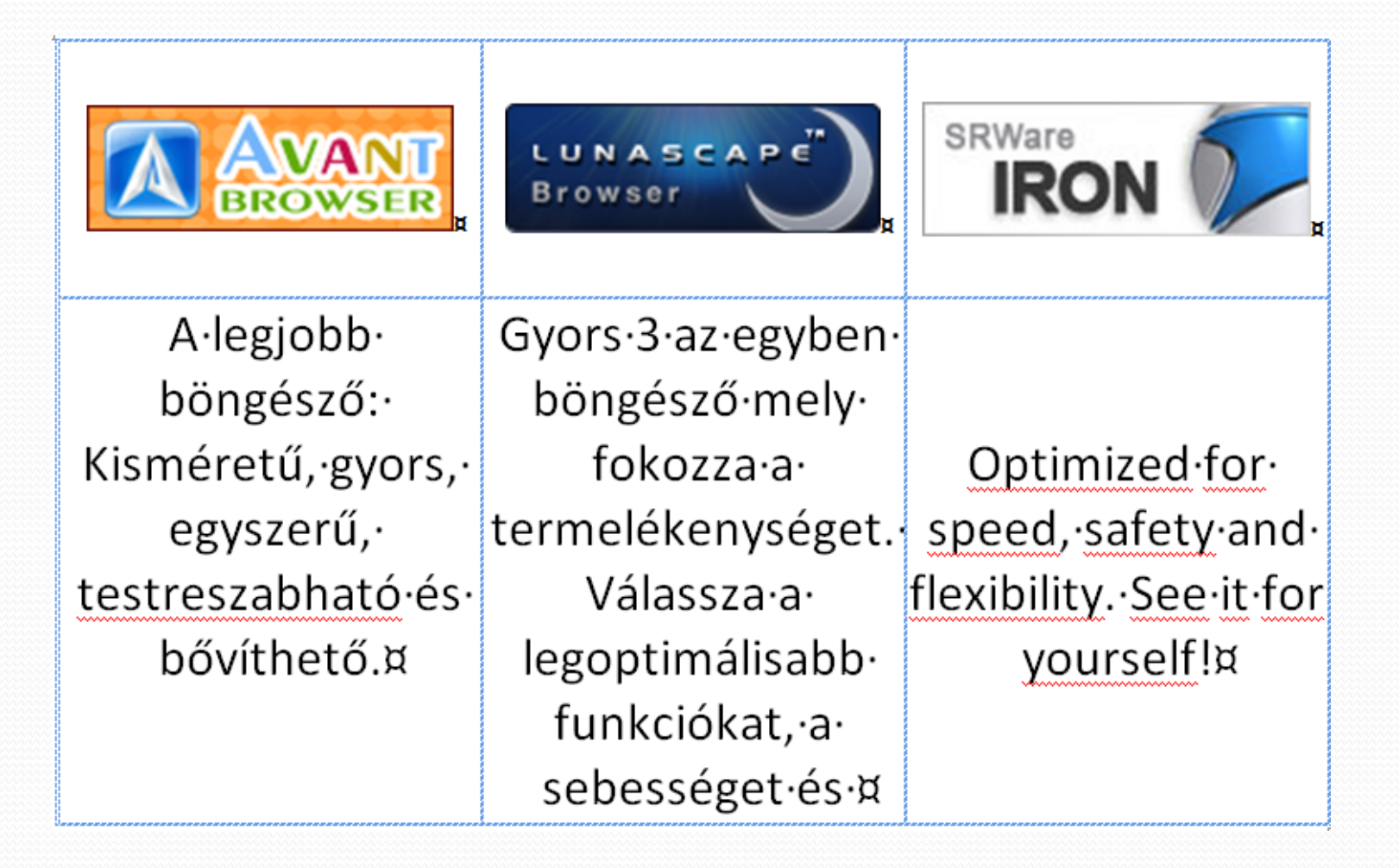

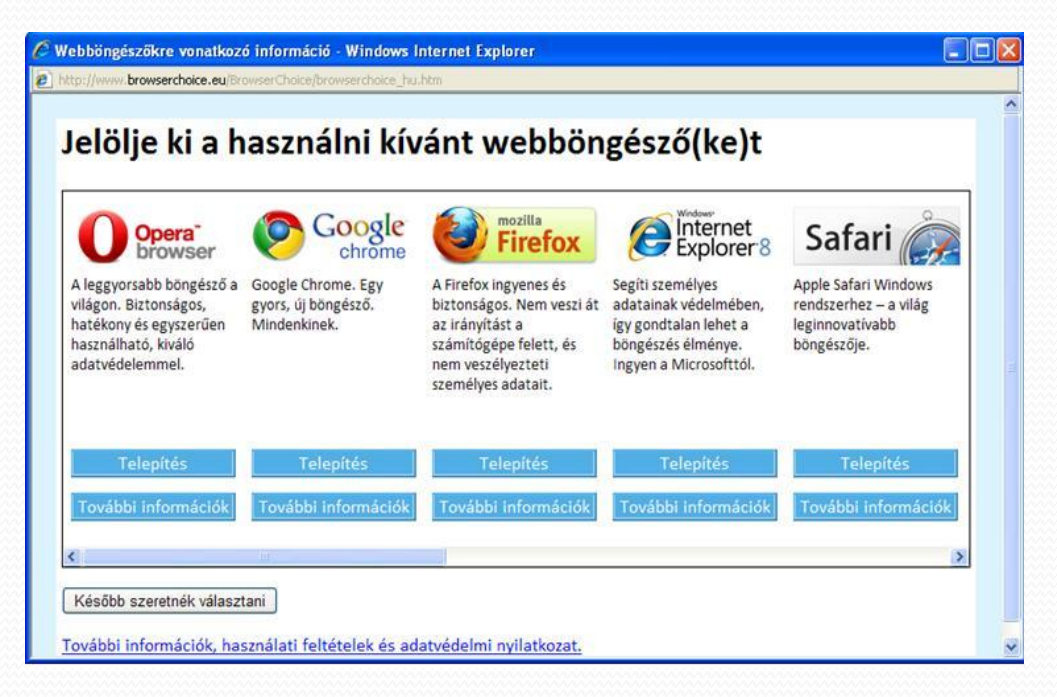

BrowserChoice.eu segítségével bármelyik böngésző beállítható alapértelmezettként, és külön-külön be- és kikapcsolható az egyes böngészőkhöz való hozzáférés. +Böngésző telepítés a számítógépre

#### 3) Az interneten található Weboldalak

- Oldal: www.tudasklaszter.hu
- Újság, folyóirat: [www.origo.hu](http://www.origo.hu/) www.index.hu, www.delmagyar.hu Közösségi oldalak: www.iwiw.hu

## Oldalak forrásának megtekintése

#### 3) Weblap és ami mögötte van...

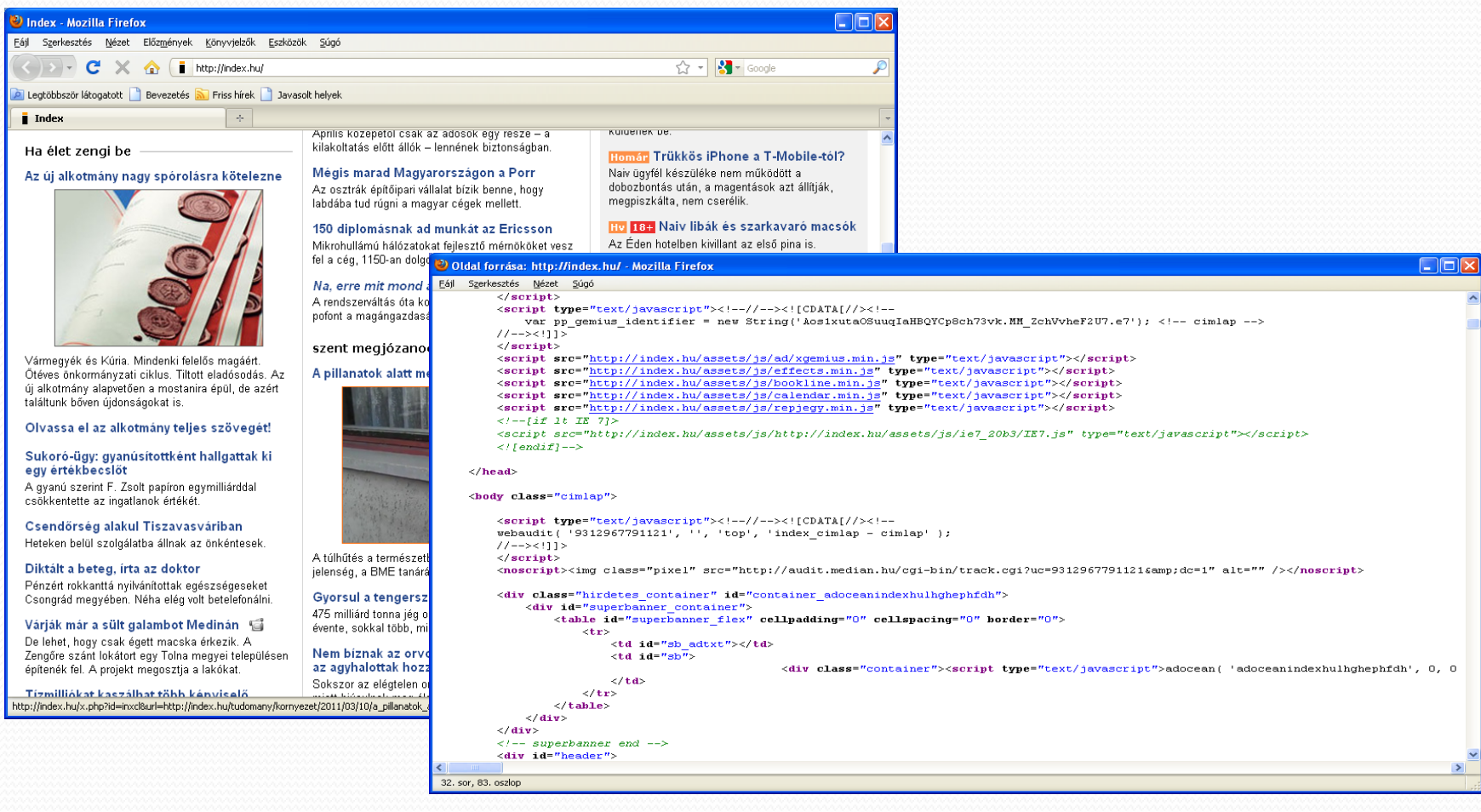

#### 

# 3) Felépül a Weboldal

- 1) Oldal TARTALMI RÉSZE
	- az oldalak tartalmi részét leíró HTML nyelv alapvető "építőkocka"
- 2) Oldal MEGJELENÉSE az oldalelemek megjelenését befolyásoló stíluslapok (CSS)
- 3) Oldal VISELKEDÉSE az egyes elemek viselkedését befolyásoló, az oldalt interaktívabbá, jól használhatóvá tevő programok (JavaScript)

# 3) Weboldal készítés

#### A szükséges felszerelés

#### 1. Böngésző:

- Internet Explorer, Firefox, Opera, Google Chrome,..

#### 2. Szerkesztőprogram:

az oldalak létrehozásához, szerkesztéshez vizuális szerkesztő – KompoZer, Amaya, Joomla, Drupal,.. kódszerkesztő - Notepad++,..

3. Grafikus alkalmazások képi elemek (hátterek, fülek, gombok,..) létrehozásához, szerkesztéséhez – GIMP, Paint.NET, Corel Paint Shop Pro,..

# Megjegyzés

- a böngészők nem működnek egyformán, ezért az elkészült oldal máshogy is kinézhet a böngészőtől függően. A weboldalkészítők kénytelenek szinte valamennyi elérhető böngészőn, sőt azok valamennyi használatban levő verzióján tesztelni munkájuk eredményét, ill. szabványosítani a weboldalszerkesztés elemeit.
- Javasolt böngésző: Firefox mindenkori legfrissebb verziója Egyaránt elérhető Windows, Mac OS X és Linux operációs rendszer alatt.

Elfogadható mértékben támogatja a webes szabványokat. Kiváló kiegészítők tölthetők le hozzá, amelyek jelentősen megkönnyítik "az elkerülhetetlenül becsúszó" hibák felderítését és kijavítását.

# Megjegyzés grafikus alkalmazásokhoz

- Photoshop fizetős
- Corel Paint Shop Pro Photo fizetős
- Ulead Photompact fizetős
- GIMP ingyenes, Windows és Linux operációs rendszer
- PAINT.NET ingyenes

+az első lépések megtételéhez nincs szükség grafikai alkalmazásra, +grafikában sem szabad túlzásokba esni

A Weboldalnál arra kell törekedni, hogy az **egész oldal összhatásában** sugalljon kedvező képet. Nem attól fog jól kinézni, hogy milyen látványos effektussal írnak ki rá 2-3 szót!

#### 4) Mi van a weblap mögött?!

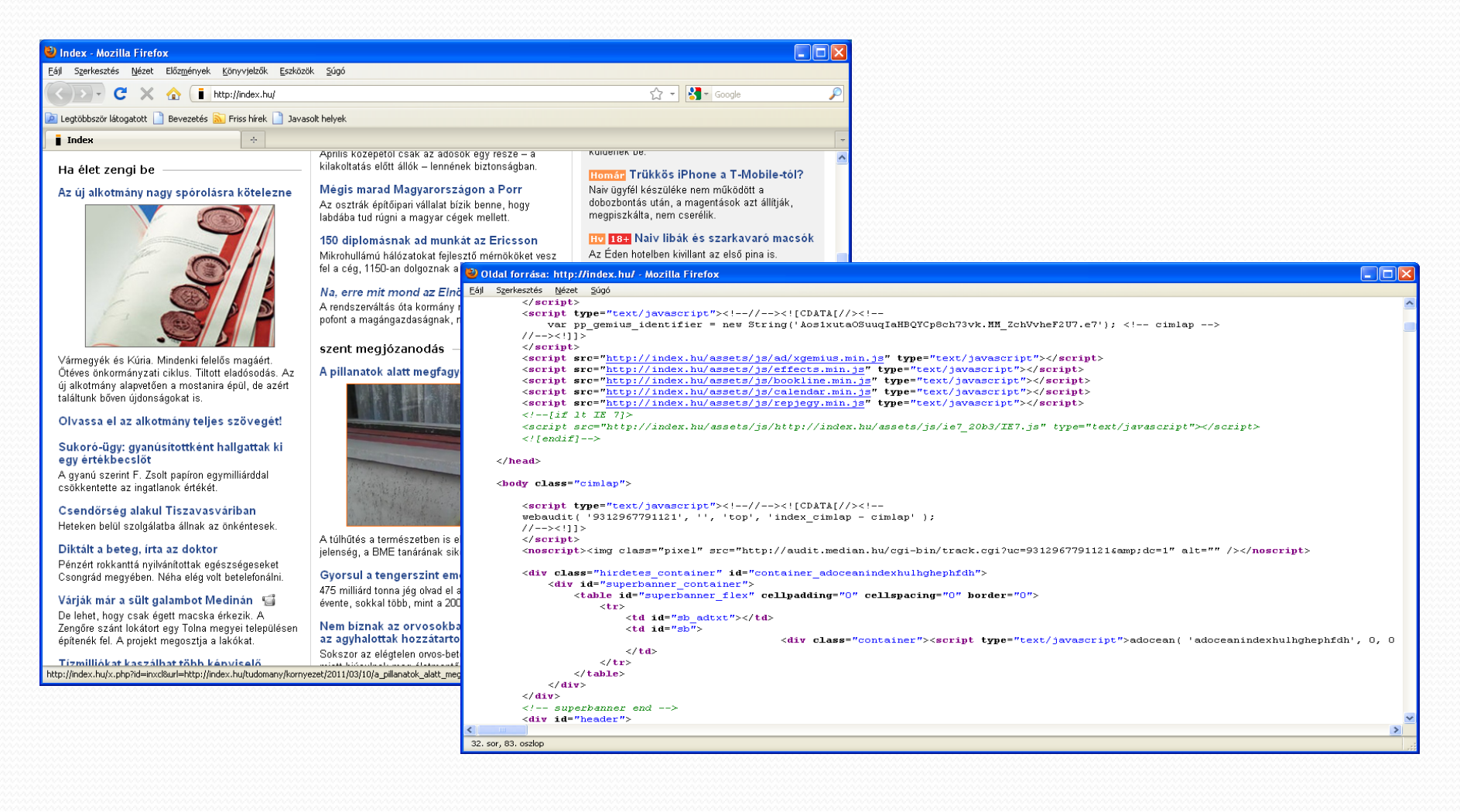

# 4) HTML alapismeretek

#### **HTML**

- · A HTML jelentése: HyperText Markup Language, azaz egy jelölő nyelv, melyben a parancsok és a szöveg (többnyire) egy file-ban vannak.
- · A vezérlő elemek < és > jelek között vannak (<elem>) és általában lezáró párjuk is van, így: </elem>. Ezek az elemek és a szöveg keveredik a html file-ban, melyet a böngésző megjelenít.

Általában elmondhatjuk, hogy egy HTML lap a következőképpen épül fel:

<html> <head> Ez lesz a HTML feje. Ide jöhet a círi, <title> paranccsal és minden ismertető magáról a lapról. </head> <body> Ide pedig maga a lap és az építőelemek.  $<$ /body $>$ </html>

Az elemeket/jelölőelemeket "*tag"-*nek (ejtsd: teg) nevezik.

Tag-ekből, mint építőkockákból építhetők fel a weboldalak.

# 4) HTML alapismeretek

#### Bevezető

- <tag> Ez a közbülső szöveg, amire vonatkozik. </tag>
- Szöveg az eredeti formázás szerint jelenik meg: <pre> (pre=preformatted - előre formázott)
- Szóközök száma ………..
- Új sor kezdés: <br> (nincs záró).

Legegyszerűbb weblap: <html> Szia, itt ………… vagyok! </html>

<pre> Egyes sor. Kettes sor. Harmas sor. </pre>

<pre>egyes sor..<br>kettes sor...2<br>hármas sor…3</pre>

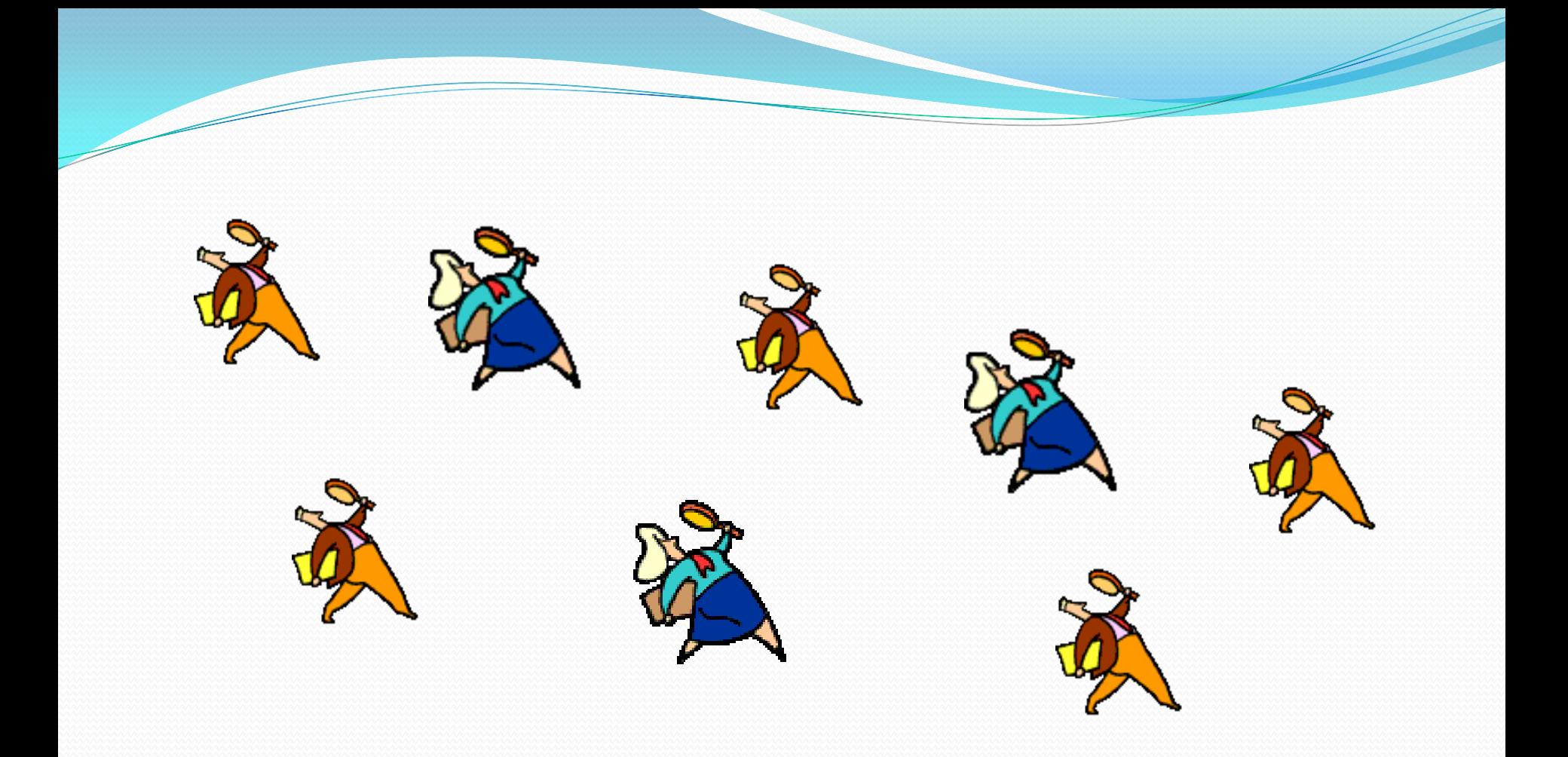

# Köszönöm a figyelmet!